### Service und Software für Bildung

 $(\mathcal{A})_{\alpha}$ 

 $\exists_{\varepsilon} \vee \! \vee \! \theta$ 

 $\frac{h_{\rm O}}{2}$   $\frac{2a\sigma Z}{2aR}$ 

## ergovia

 $54^{\circ}19^{\prime}50^{\prime\prime}14$ <br> $10^{\circ}97^{40^{\prime\prime}}6$ 

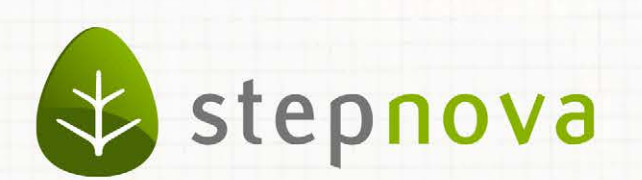

# Was ist neu? Version 4.16

verfügbar ab dem 21.02.2014

a partija u taj ratu protopola pu

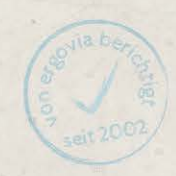

<u>u spektar postunje u </u>

<u>The State of Common P</u>

### Was ist neu? Version 4.16

**Die Version 4.16 enthält einen Mix aus Verbesserungen für Anwender wie auch für Administratoren.** 

**Wir haben uns den sehr häufig benutzten Arbeitsbereich Beratung vorgenommen. Endlich gibt es jetzt auch hier einen Modaldialog für Neueinträge und zum Bearbeiten von Neueinträgen. Damit reagieren wir zum einen auf zahlreiche Rückmeldungen von Anwendern, die versehentlich bestehende Einträge geändert haben. Zum anderen ist diese Verbesserung ein weiterer Schritt, die Wege in stepnova zu vereinheitlichen.**

**Auch den immer wieder geäußerten Wunsch, den Zugriff auf besonders sensible Einträge einschränken zu können – hier fiel häufig der Begriff "sozialpädagogische Akte" – haben wir uns zu Herzen genommen. Sie können nun persönliche Einträge im AB\_Beratung einstellen oder diese für eine Mitarbeitergruppe, die Ihr Benutzerkonto benutzt (z.B. Sozialpädagogen), freigeben. Administratoren können bestimmen, wer welche Einschränkungen nutzen darf.**

**Endlich belegen inaktive Teilnehmer keine Kurstermine mehr! Wird ein TN inaktiv gestellt, werden alle geplanten Kurstermine ab dem Folgetag für diesen TN entfernt und Kursplätze wieder frei.**

**Auch im Gruppeneditor haben wir Hand angelegt: Der Austausch von Filtern für dynamische Gruppen ist nun problemlos möglich. Damit entfallen das lästige Löschen und Neuerstellen von solchen Gruppen. Außerdem können Räume jetzt mehrfach gebucht werden. Dies war vor allem für Praxisräume und Werkstätten gewünscht. Bei der Personalbuchung können sie nun auf vorgefiltertes Personal (Gruppen und Filter) zurückgreifen. Möchten Sie also einen Dozenten für EDV-Unterricht buchen, erscheinen künftig nicht mehr alle Mitarbeiter, sondern nur die hierfür qualifizierten.**

**Der Arbeitsbereich Individuell erfreut sich großer Beliebtheit, da er Ihnen ein hohes Maß an Flexibilität ermöglicht. Wir haben daher beschlossen den Arbeitsbereich auf 10 Schächte zu erweitern. Damit können Sie nun noch mehr eigene Formulare dort einstellen. Passend dazu gibt es im Formulareditor jetzt auch die Möglichkeit Felder mit Hilfetexten (Tooltips) zu versehen. So sind Hilfestellungen für Ihre Mitarbeiter im Umgang mit Ihrem selbsterstellten Bogen möglich.**

**Ansonsten erwarten Sie noch viele kleinere Verbesserungen, die Ihnen das Arbeiten mit stepnova erleichtern.**

**Wir wünschen Ihnen gutes Arbeiten mit der Version 4.16.**

### 1. Umfangreiche Neuerungen im AB\_Beratung

Besonders schützenswerte Daten können nun auch im AB\_Beratung gesondert vor Zugriff geschützt werden. Neben "persönlichen Einträgen", die Sie bereits aus dem B\_Vermerke kennen und die nur vom Autor gelesen werden können, gibt es hier auch die Einschränkungsmöglichkeit auf ein Benutzerkonto. D.h. sensible Inhalte können so ganz einfach nur für z.B. Sozialpädagogen freigegeben werden. So entsteht eine besonders geschützte "**sozialpädagogische Akte"**. Die Funktion ist ebenfalls reizvoll für z.B. Psychologen oder ähnliche Berufsgruppen. Der Administrator bestimmt, welche Benutzer bzw. Benutzerkonten welche Einschränkungen vornehmen dürfen.

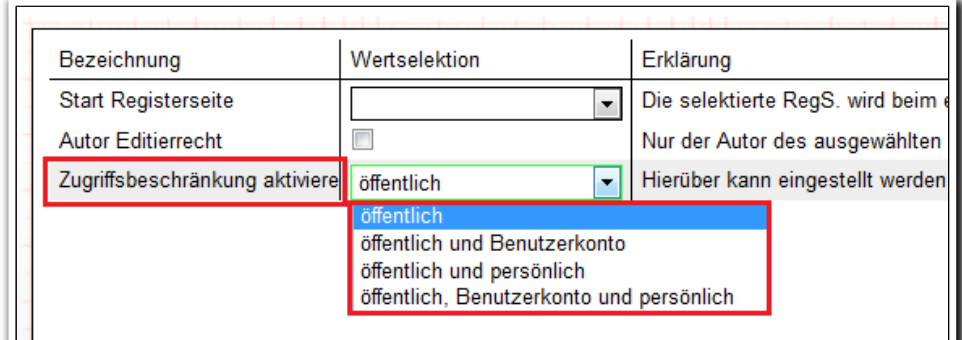

**B\_Administration/ AB\_Beratung/ Sonstiges**

Im Zuge dieser neuen Funktion haben wir auch gleich einen Modaldialog für Neueinträge eingebaut. Der Benutzer erkennt nun sofort, ob er einen Neueintrag tätigt oder einen bereits bestehenden Eintrag ändert.

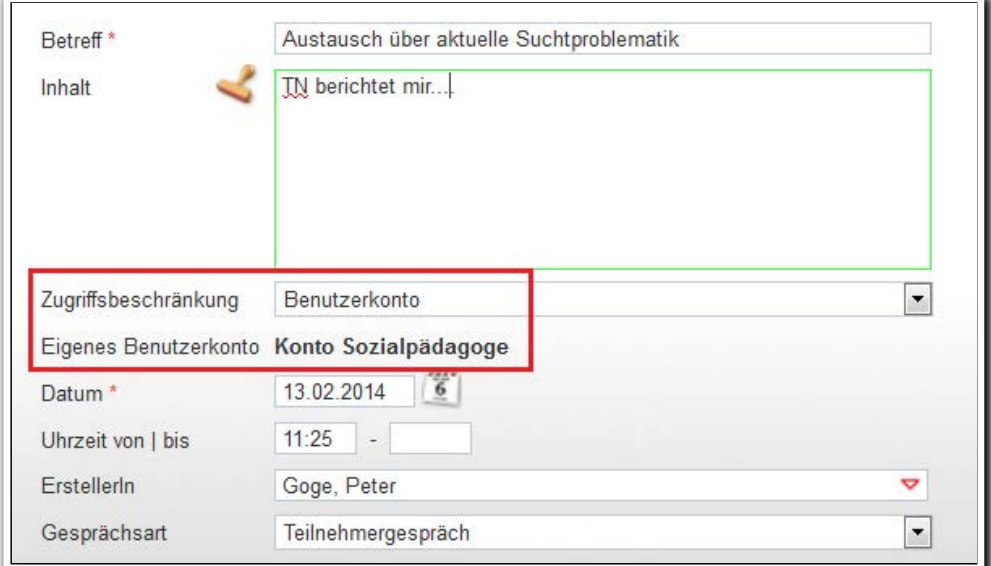

**AB\_Beratung/ MD Gespräch**

3 Was ist neu // Version 4.16

Auch das Bearbeiten von vorhandenen Einträgen erfolgt nun – wie in anderen Bereichen auch – über einen Modaldialog. Klicken Sie doppelt auf einen Listeneintrag, um den Modaldialog zu öffnen und Ihren Eintrag zu ändern oder zu ergänzen.

Über die neue Spalte "Zugriff" werden eingeschränkte Einträge über ein Symbol gekennzeichnet.

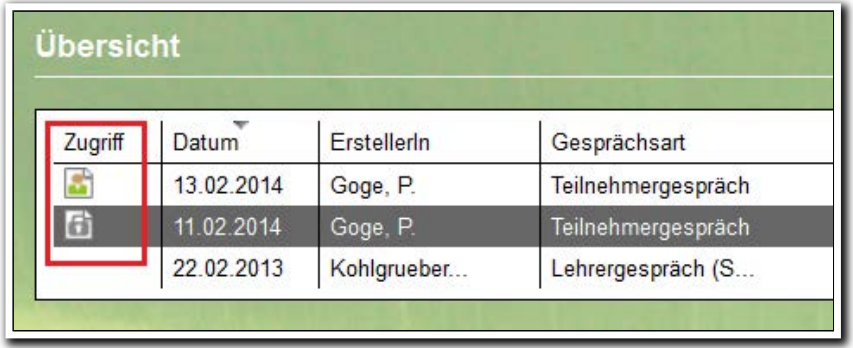

**AB\_Beratung/ Übersichtsliste**

Selbstverständlich können in dieser Spalte die Einträge auch nach Art der Einschränkung sortiert und gefiltert werden.

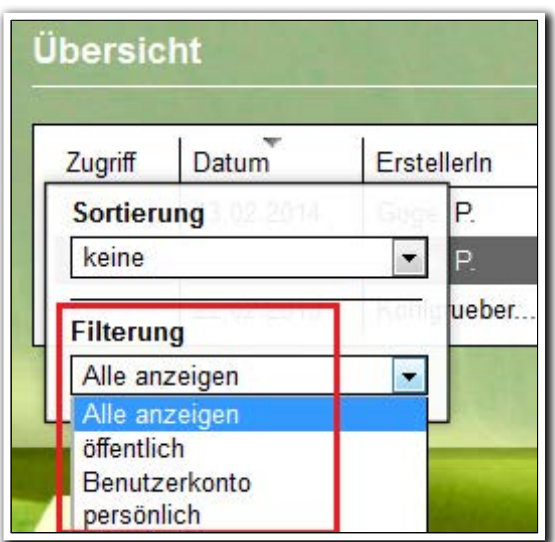

**AB\_Beratung/ Übersichtsliste/ Filterung**

4 Was ist neu // Version 4.16

### 2. Neuheiten im Gruppeneditor

#### **2.1 Austausch von Filtern für dynamische Gruppen**

Eine gute Nachricht für alle Kunden, die mit dynamischen Gruppen arbeiten. Bislang mussten dynamische Gruppen entfernt und neu erstellt werden, wenn sich die Filterkriterien für die Zusammenstellung der Gruppe geändert haben. Dies ist nun nicht mehr notwendig. Sie können den Filter jetzt auch nachträglich ändern, ohne die Gruppe neu erstellen zu müssen. Über ein neu eingefügtes "Bearbeiten"-Symbol gelangen Sie in einen Modaldialog, über den Sie einen anderen Filter auswählen können.

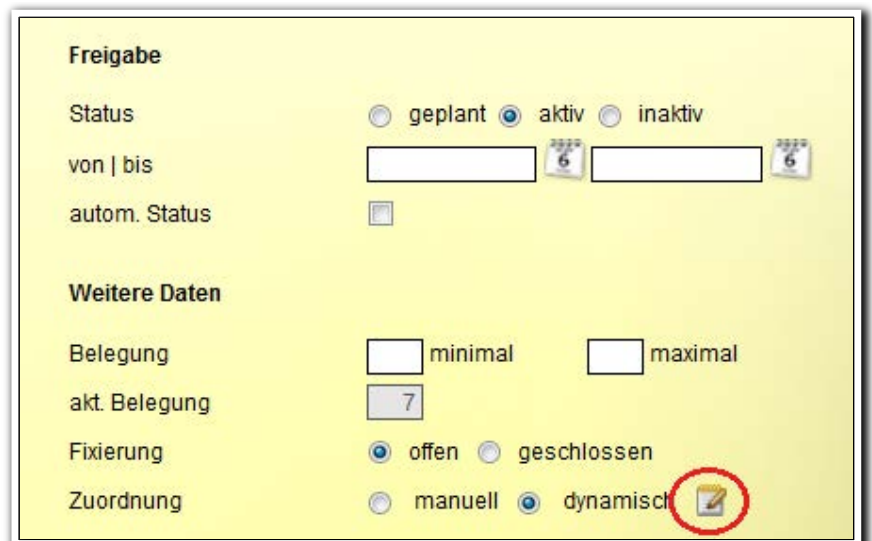

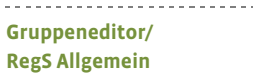

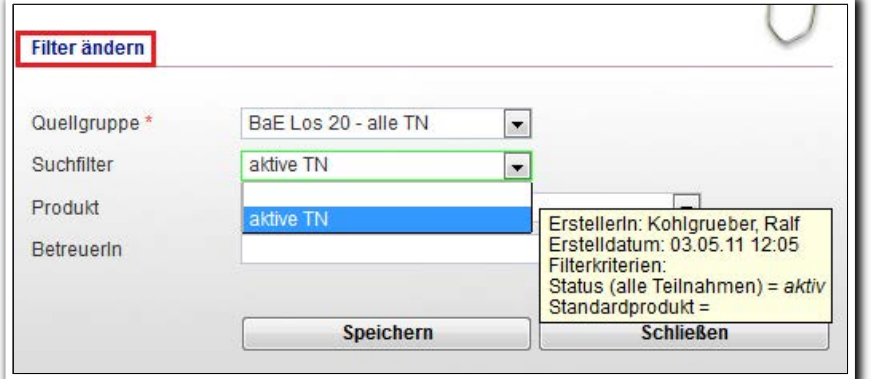

**Gruppeneditor/ RegS Allgemein MD Filter ändern**

#### **2.2 Optimierung bei der Teilnehmer- und Personalbuchung**

Bei der Personalbuchung können Sie jetzt auf vorgefiltertes Personal (Gruppen und Filter) zugreifen. Dies ist besonders praktisch im Zusammenspiel mit den Merkmalen, die Sie Ihren Mitarbeitern im Bereich Personaldaten zuweisen können $^{\scriptscriptstyle 1}$ .

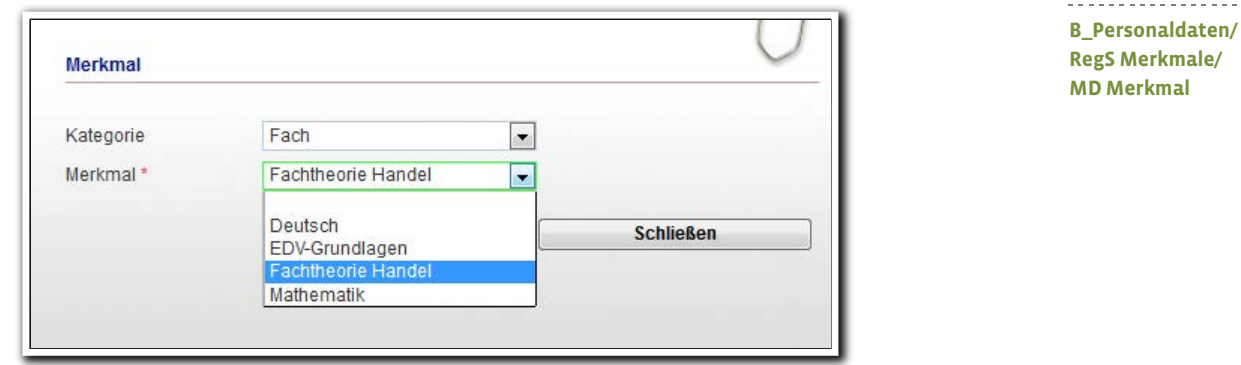

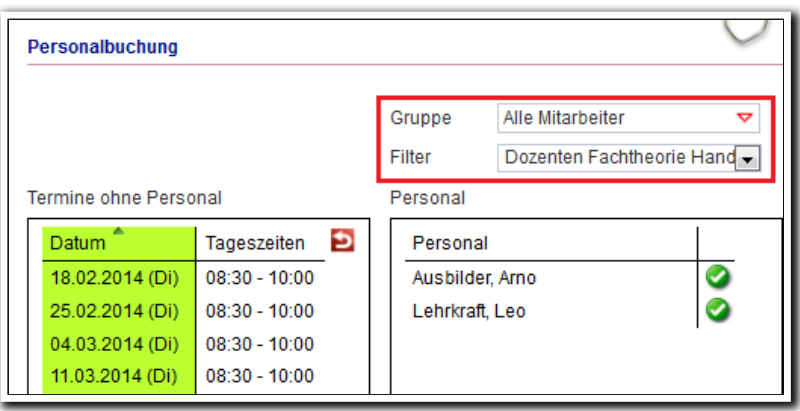

**Gruppeneditor/ RegS Personalbuchung/ MD Personalbuchung**

\_\_\_\_\_\_\_\_\_\_\_\_\_\_\_\_\_\_\_\_\_\_\_\_\_\_\_\_\_

In diesem Zuge haben wir auch gleich die RegS Kursteilnehmerbuchung angepasst:

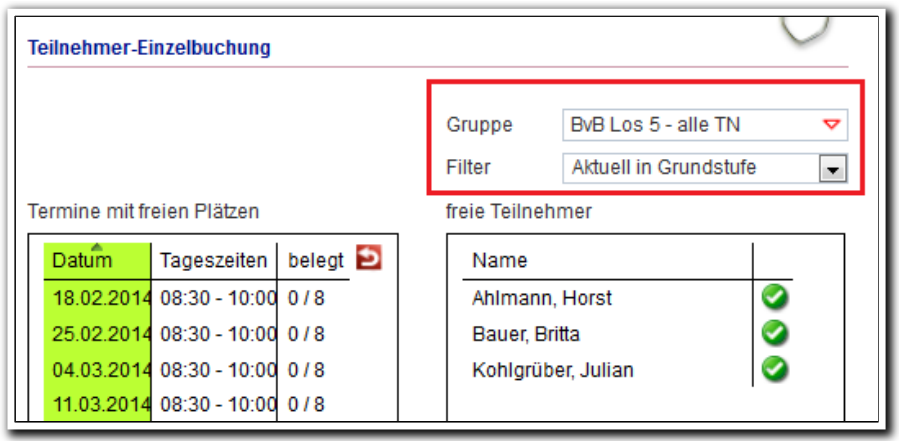

**Gruppeneditor/ RegS Kursteilnehmer-Buchung/ MD Teilnehmer-Einzelbuchung**

ergovia

<sup>1</sup> Die Funktion "Filtern nach Merkmalen bei Personal" steht Ihnen mit dem Modul "GFP1" oder der Professional Edition zur Verfügung

I

#### **2.3 Mehrfachbuchung von Räumen**

Viele Kunden haben sich diese Funktion gewünscht: Ab sofort können Räume auch mehrfach gebucht werden. Dies ist vor allem dann hilfreich, wenn z.B. Teilnehmer aus unterschiedlichen Maßnahmen bzw. Kursgruppen zeitgleich eine Werkstatt belegen. Ebenso sind Buchungen für angrenzende Uhrzeiten jetzt problemlos möglich. Sie werden über eine farbige Kennzeichnung auf eine Überschneidung aufmerksam gemacht. Der Raum kann aber dennoch gebucht werden.

Buchung eines Raumes für Kursgruppe A (z.B. "Schülerprojekt"):

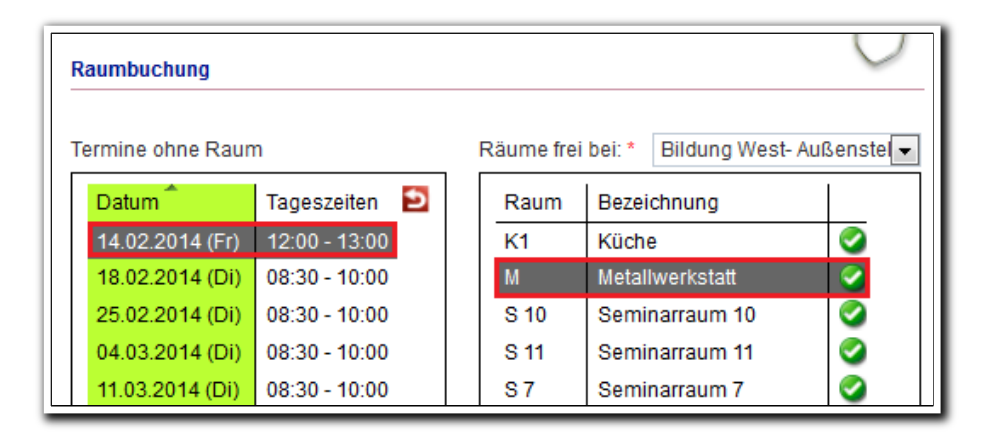

**Gruppeneditor/ RegS Raumbuchung MD Raumbuchung**

Buchung des gleichen Raumes für den gleichen Zeitraum für Kursgruppe B (z.B. BvB "Fachpraxis Metall"):

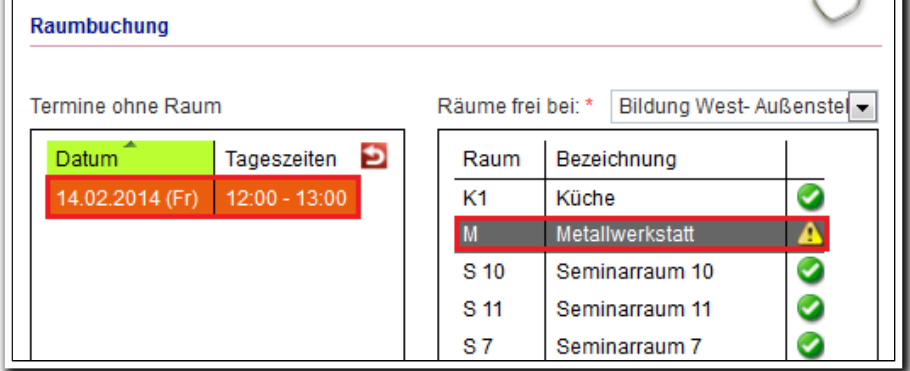

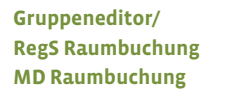

**Auszug aus Raumbelegungsplan für einen Raum**

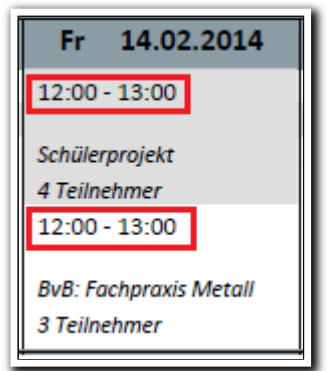

 $\Box$ 

3. Inaktive Teilnehmer werden aus geplanten Kursterminen entfernt.

Bislang blieben bei inaktiven Teilnehmern alle geplanten Kurstermine erhalten. Somit wurden auch Kursplätze von Teilnehmern belegt, die gar nicht mehr in der Maßnahme waren. Jetzt werden alle geplanten Termine, die nach dem Datum der Statusänderung auf "inaktiv" liegen, entfernt. Beispiel: Ein Teilnehmer wird am 13.02.14 inaktiv gesetzt. Es werden alle Termine ab 14.02.14 entfernt und somit automatisch Kursplätze freigegeben. Vorab erhält der Benutzer noch eine Hinweismeldung. Die Hinweismeldung entfällt bei eM@w-Teilnehmern, aber auch bei diesen TN werden geplante Termine entfernt.

**ACHTUNG: Beim Speichern werden alle** Gruppenbuchungen nach Produktende entfernt! Beginn

8 Was ist neu // Version 4.16

4. Formulareditor: Erstellen Sie eigene Hilfetexte für Felder

Gestalten Sie das Ausfüllen eigener Formulare für Benutzer noch einfacher, indem Sie für einzelne Felder eigene Hilfetexte hinterlegen. Die Hilfetexte können im Modaldialog des entsprechenden Feldelementes eingetragen werden.

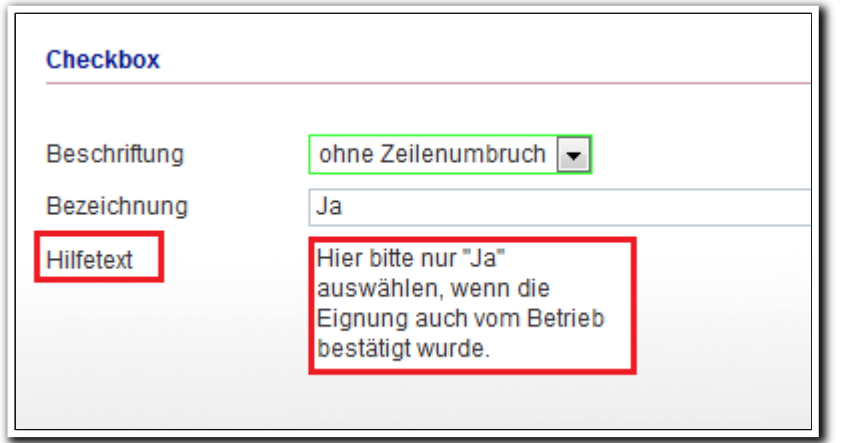

**Formulareditor/ MD Feldelement**

Die Hilfetexte werden für den Benutzer, der das Formular bearbeitet, als "Tooltip" dargestellt, sobald er den Mauszeiger über das Feld bewegt.

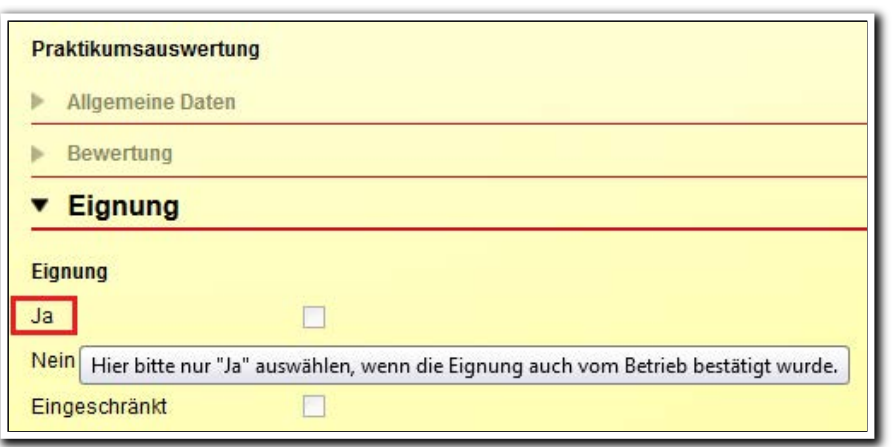

**AB\_Individuell/ Selbsterstelltes Formular**

9 Was ist neu // Version 4.16

### 5. AB\_Individuell: Erweiterung auf 10 Schächte

Durch die Erweiterung haben Sie jetzt noch mehr Möglichkeiten selbst erstellte Formulare (z.B. Praktikumsauswertungen, Fremd-/Selbsteinschätzungen oder sonstige Beobachtungsbögen) einzustellen<sup>2</sup>.

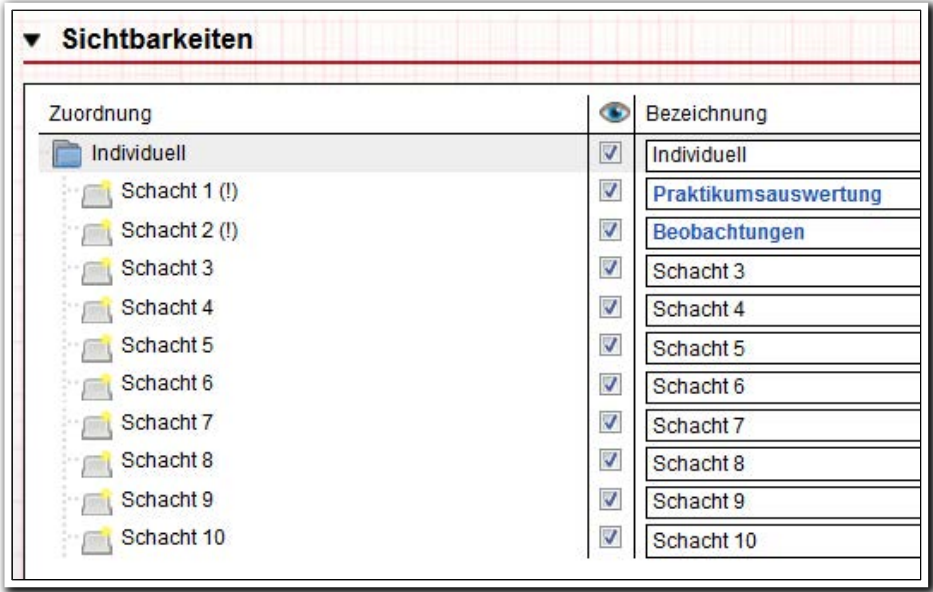

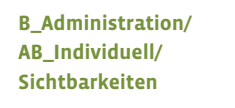

 $^{\rm 2}$  Diese Funktion steht Ihnen mit dem Modul "ERE1" oder der Professional Edition zur Verfügung.

i<br>I

6. AB\_Individuell: Bearbeitungssperre für einzelne Formulare

Einzelne Formulare können über ein neues Feld "Bogen sperren" für eine Bearbeitung gesperrt werden<sup>3</sup>. Diese Funktion hilft Ihnen, wenn Sie mit der stepnova-App arbeiten. D.h. nur ein Benutzer, der Zugriff auf die PC-Version von stepnova hat, kann diese Sperre wieder aufheben. Ansonsten ist das Formular schreibgeschützt und kann nicht verändert werden.

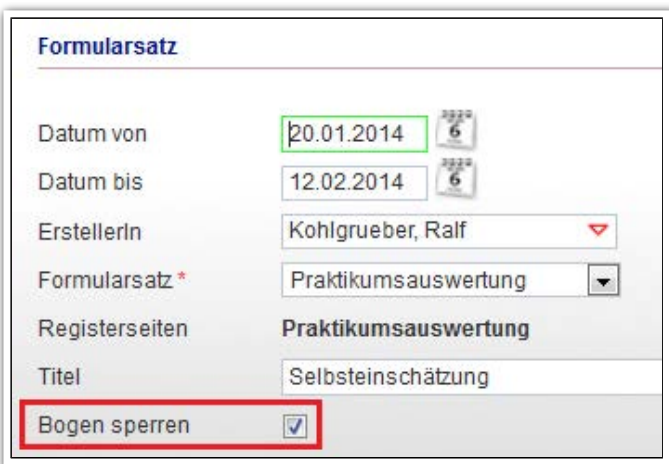

**AB\_Individuell/ MD Formularsatz**

Schreibgeschützte Formulare werden in der Übersichtsliste und in der stepnova-App gekennzeichnet:

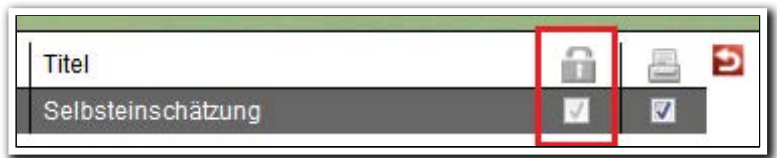

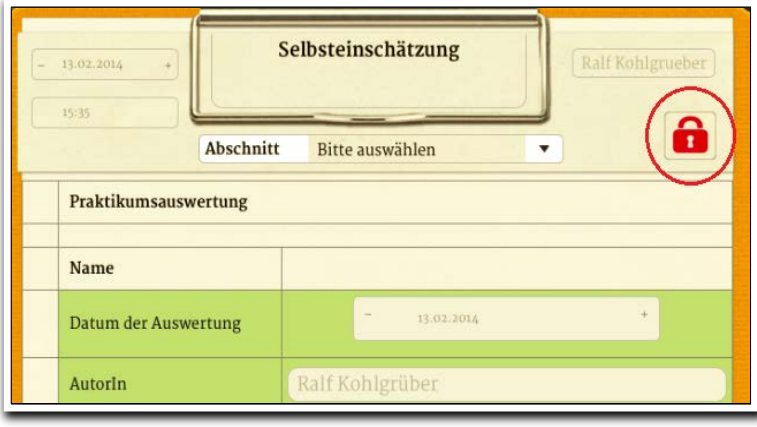

i<br>I  $^3$  Diese Funktion ist mit Modul "ERE1" oder der Professional Edition verfügbar

ergovia

**stepnova-App/ Beobachtungen**

**AB\_Individuell/ Übersichtsliste**

7. AB\_FöP/LuV: Datumsfeld bei "Aufgaben"

Beim Anlegen von Aufgaben in der Registerseite "Schritte zur Zielerreichung" steht Ihnen nun ein Datumsfeld zur Verfügung.

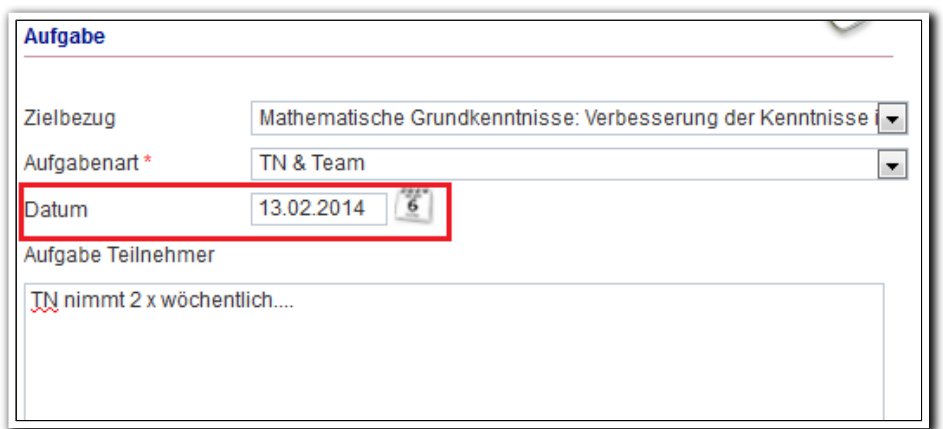

**AB\_FöP/LuV/ RegS Schritte zur Zielerreichung/ MD Aufgabe**

Das Datum des ausgewählten Listeneintrages wird Ihnen unterhalb der Übersichtsliste angezeigt.

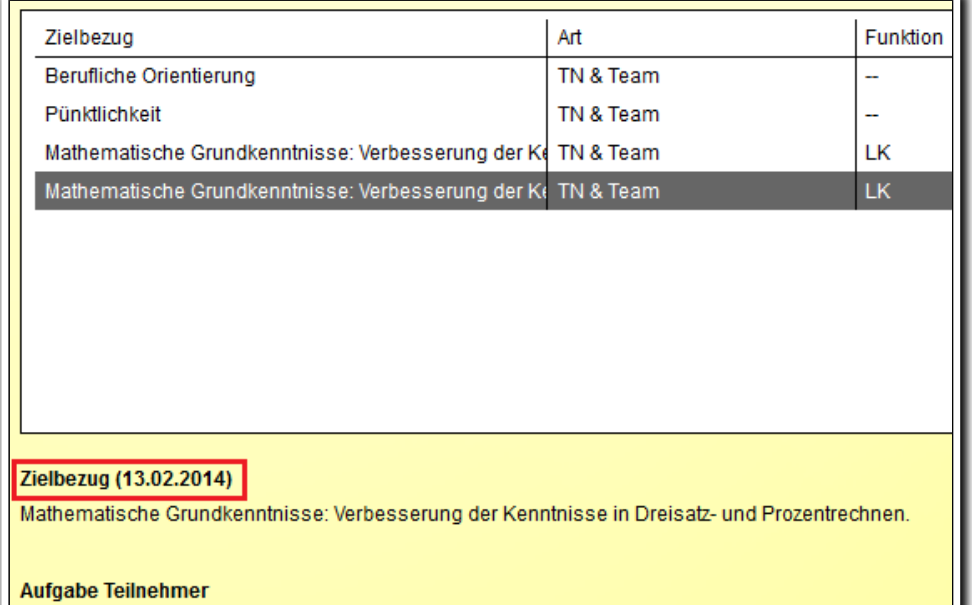

**AB\_FöP/LuV/ RegS Schritte zur Zielerreichung**

TN nimmt 2 x wöchentlich....

8. B\_Kontaktarchiv: Neues Feld für "Land"

Wenn Sie über ausländische Kontakte verfügen, können Sie diesen nun auch ein Land zuordnen.

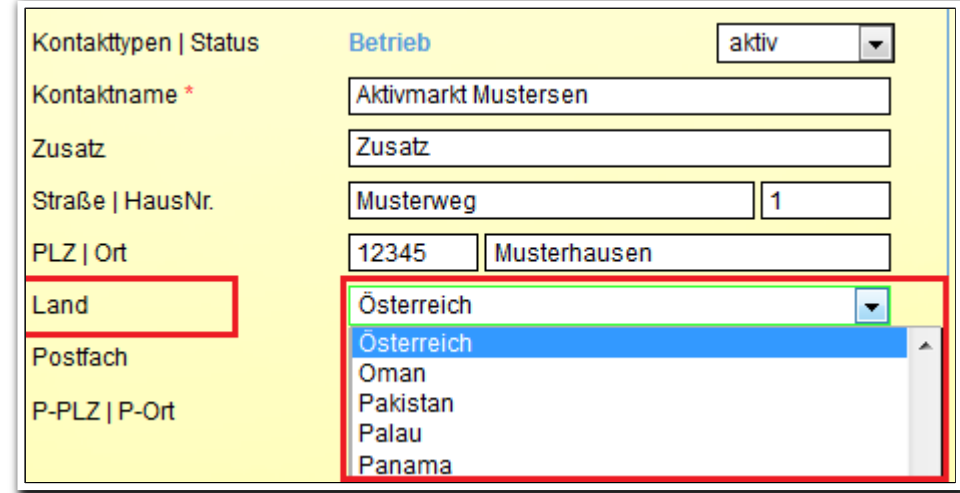

**B\_Kontaktarchiv/ RegS Allgemein**

### 9. AGH-Maßnahmen: Inaktivieren von Teilnahmen und eM@w-Verläufen

Im Gegensatz zu anderen eM@w-Maßnahmen, gibt es bei AGH (Arbeitsgelegenheiten) kein Austrittsereignis, welches automatisch die Teilnahme und den eM@w-Verlauf auf den Status "inaktiv" setzt. Hierzu haben wir für Sie 2 Möglichkeiten eingebaut:

### **Teilnehmer inaktiv schalten im Produkteditor**

Die Funktion steht im Produkteditor bei Auswahl des Systemprodukttypen "@ AGH" zur Verfügung. Tragen Sie im Feld "TN inaktiv schalten" einen Zeitraum ein, nach dem der Teilnehmer inaktiv geschaltet wird. Maßgeblich ist das Feld "Ende" im AB\_Teilnehmerdaten/RegS Produkt. Voreingestellt ist der Wert "14 Tage nach Maßnahmeende.

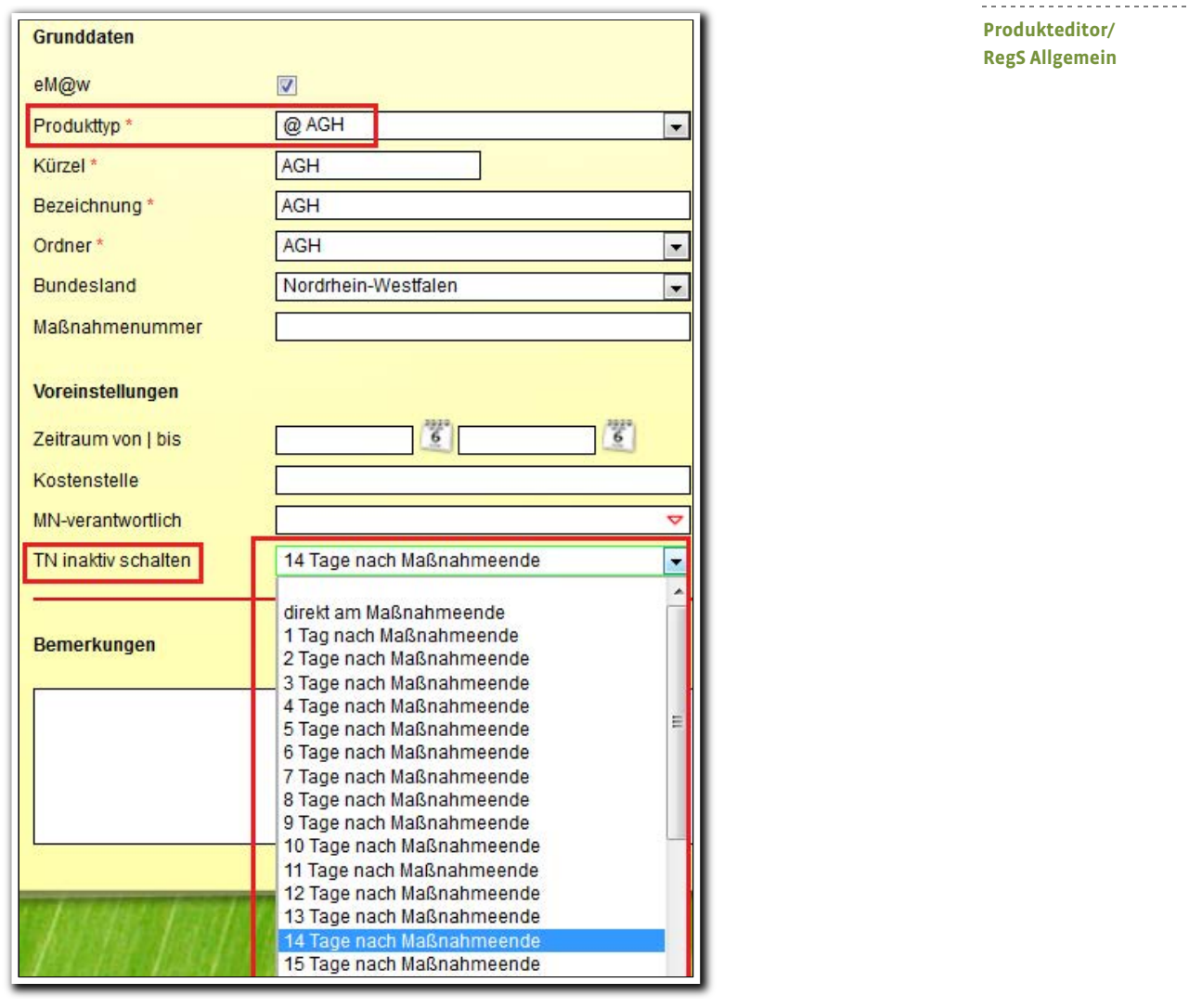

#### **Individuelle Anpassungsmöglichkeit im AB\_Teilnehmerdaten**

Zusätzlich zur Voreinstellung im Produkteditor wird das Feld "Status" im AB Teilnehmerdaten mit Erreichen des Maßnahmeendes (Datum in Feld "Ende") editierbar, d.h. das Feld kann dann auch vom Benutzer manuell auf den Status "inaktiv" gesetzt werden.

**Achtung: Wird ein Teilnehmer auf diese Weise auf inaktiv gesetzt, wird auch der eM@w-Verlauf zu dieser Teilnahme inaktiv. Eine Kommunikation über eM@w ist zu diesem Teilnehmer dann nicht mehr möglich bzw. erst wieder möglich, wenn das Jobcenter dem Träger eine erneute Anmeldung über eM@w zuschickt.**

Beispiel: Am 14.02.14 ist das Datum in Feld "Ende" erreicht, somit kann der Status manuell von "aktiv" auf "inaktiv" gesetzt werden:

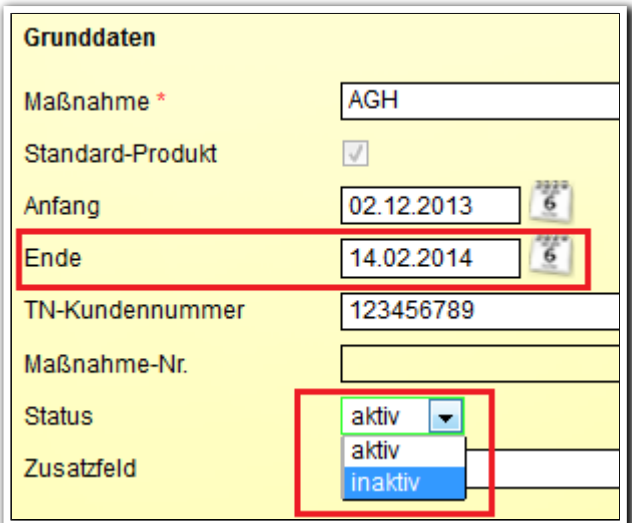

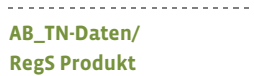

## 10. Neuheiten im Bereich Administration

#### **10.1 Bearbeiten von Teilnehmerportraits kann nun eingeschränkt werden.**

Das Hinzufügen, Ändern und Entfernen von Portraitfotos kann jetzt administrativ unter der Adminebene Teilnehmerdaten/Sonstiges abgeschaltet werden. Dies ist besonders sinnvoll, wenn Sie Einzelzugänge für Teilnehmer einrichten.

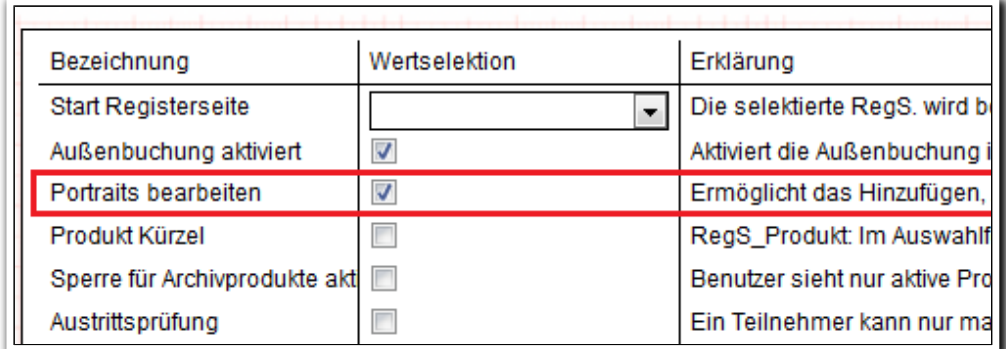

**B\_Administration/ Teilnehmerdaten/ Sonstiges**

#### **10.2 Vermerktypen für stepnova-App**

In der Admintabelle "Typ\_Vermerke" können Sie über das Feld "Sichtbar in App" Vermerktypen zur Verwendung in der App kennzeichnen. Hierdurch können Sie auch in der App Ihre Vermerke nach Typen kategorisieren und behalten über Sortier- und Filterfunktionen die Übersicht<sup>4</sup>.

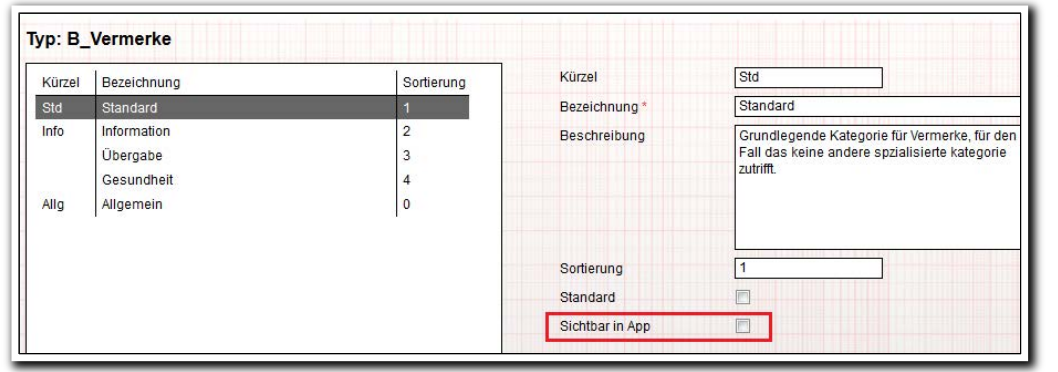

**B\_Administration/ Admintabelle Typ:B\_Vermerke**

ergovia

<sup>4</sup> Die Funktionalität in der stepnova-App steht Ihnen mit dem nächsten Update der App im März 2014 zur Verfügung.

 $16$  Was ist neu // Version 4.16

I

#### **10.3 Verknüpfung von Vermerken der stepnova-App mit dem AB\_Beratung**

Viele Kunden, die unsere stepnova-App nutzen, wünschen sich eine Verknüpfung mit dem AB\_Beratung. Diesen Wunsch setzen wir gerade um. Als ersten Schritt können Sie – ähnlich wie in der o.g. Admintabelle – auch Gesprächsarten als "sichtbar in der App" kennzeichnen. Diese Gesprächsarten werden Ihnen in Kürze in der App angezeigt. Vermerke, die Sie über die App mit dieser Gesprächsart anlegen, werden in stepnova im AB\_Beratung hinterlegt<sup>5</sup>.

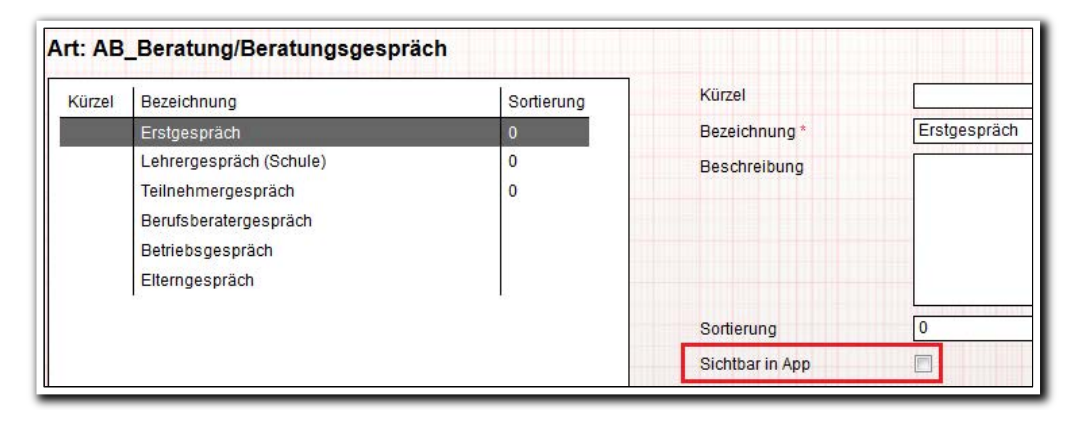

**B\_Administration/ Admintabelle Art: AB\_Beratung/ Gesprächsart**

<sup>5</sup> Die Funktionalität in der stepnova-App steht Ihnen mit dem nächsten Update der App im März 2014 zur Verfügung.

17 Was ist neu // Version 4.16

I

### **10.5 Teilnehmersortierung einstellbar**

In der Globaladministration können Sie unter "Sonstiges" die Teilnehmersortierung bestimmen. Zur Auswahl stehen: nach Vorname oder nach Nachname.

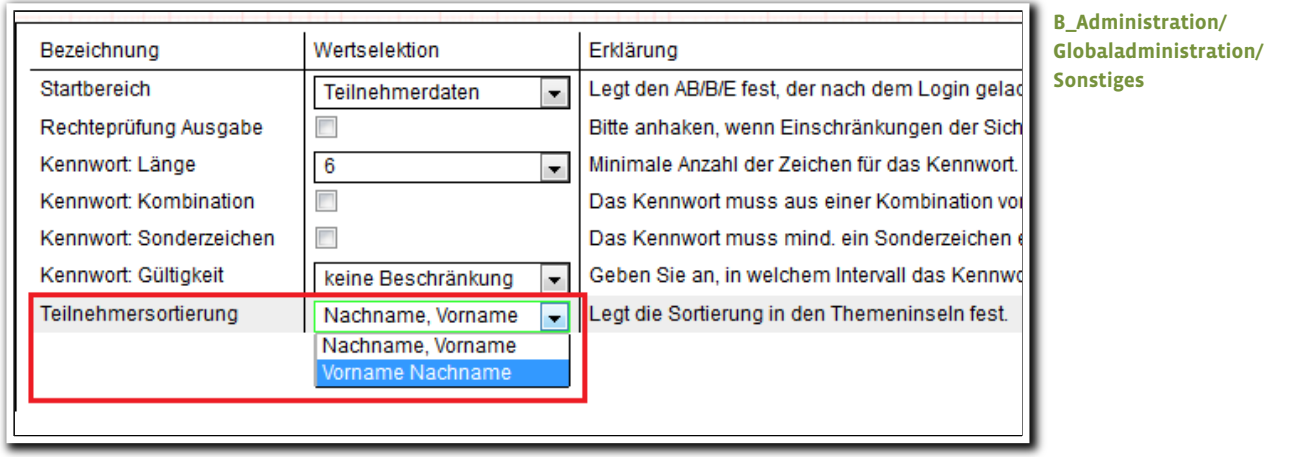

 $\frac{1}{2}$ 

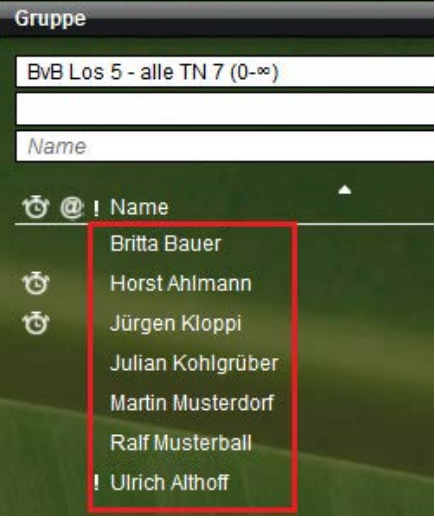

**AB\_TN-Daten/ Themeninsel Gruppe**

 $\overline{37}$ 

### 11. Sonstige Verbesserungen

- Wir haben die Sicherheitsmeldung angepasst, die Sie nach Verlassen eines Formulars auf ungespeicherte Daten hinweist. Die Meldung lautet nun: "Sie haben nicht gespeichert! Wollen Sie die Seite wirklich verlassen?" Bei Klick auf den Schalter "Ja" wechselt die Seite und speichert keine Daten. Bei Klick auf Schalter "Abbrechen" wird die zuletzt aufgerufene Seite angezeigt.
- Die Funktion "Kennwort vergessen" im Anmeldebildschirm führt ab sofort eine Prüfung durch, ob das Benutzerkonto des Benutzers, der sich anmelden möchte, im Bereich Personaldaten noch auf "aktiv" gesetzt ist. Wurde es dort deaktiviert, erfolgt nun eine Hinweismeldung: "Achtung! Ihr Benutzerkonto wurde deaktiviert. Bitte setzen Sie sich mit Ihrem Administrator in Verbindung."
- B\_Administration/Admintabellen "Kürzel: AB\_Anwesenheit" und "Planungsfarbe AB\_Anwesenheit": Bislang wurden die Einträge bei eM@w-Produkttypen erst vorgenommen, wenn das erste Produkt im Produkteditor zum jeweiligen Produkttypen angelegt wurde. Jetzt werden die Werte sofort in die Admintabellen eingetragen.
- LDAP-Modul: die Sperre, die nach 5-maliger Fehleingabe des Kennwortes in stepnova erfolgt, wurde aufgehoben, da bei Nutzung dieses Moduls die Benutzerkontenverwaltung nicht über stepnova erfolgt $^6$ .
- Themeninsel Teilnehmer: die Platzhalter für die Portraits wurden optimiert.
- B\_Kontaktarchiv/RegS Zusatzinfo/Akk bisherige Arbeitsverhältnisse: Die Sortierreihenfolge wurde geändert. Die neuesten Einträge stehen nun ganz oben.
- Optimierung bei den Fehlermeldungen: werden in Modaldialogen Pflichtfelder nicht gefüllt, erscheint nun nicht mehr die Meldeleiste mit einer Fehlermeldung. Es erfolgt nur eine Hinweismeldung am entsprechenden Feld.
- AB\_Teilnehmerdaten/RegS Checkliste/MD Checklisteneintrag: Im Feld "Bezeichnung" gibt es nun einen Tooltip: Listeneinträge, die aufgrund ihrer Länge nicht komplett im Feld angezeigt werden, sind über den Tooltip jetzt komplett lesbar.
- Vereinheitlichung der Anzeige bei eingeklappten Themeninseln mit Ordnerstrukturen.

19 Was ist neu // Version 4.16

i<br>I <sup>6</sup> Betrifft Kunden, die das LDAP-Modul nutzen.

### 12. Ausgabe: neue Textmarken

Für folgende Bereiche und Felder sind neue Textmarken verfügbar:

- B\_Personaldaten/RegS Merkmale
- B\_Personaldaten/RegS Allgemein/Login-Name
- AB\_Teilnehmerdaten/RegS Gruppenzugehörigkeit/Felder Räume und Personal.
- AB\_FöP/LuV/RegS Schritte zur Zielerreichung/Datum

Sämtliche Textmarken finden Sie auch in der Neuausgabe des Textmarkenkataloges, den wir im Kundenportal unter "Downloads" für Sie hinterlegt haben: https://kundenportal.ergovia.de/veranstaltungen/downloads/